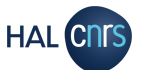

JJ,

## **B - A C C E D E R A U X S T A T I S T I Q U E S G E S T I O N N A I R E D E C O L L E C T I O N**

## **COMMENT ACCEDER AUX STATISTIQUES ?**

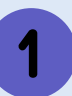

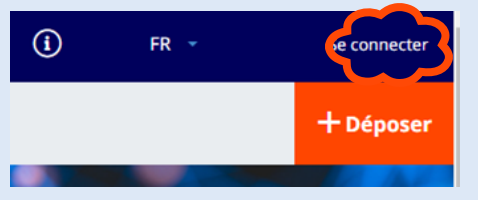

Rendez-vous sur votre collection HAL et connectez vous à l'aide du bouton tout en haut à droite de votre page d'accueil .

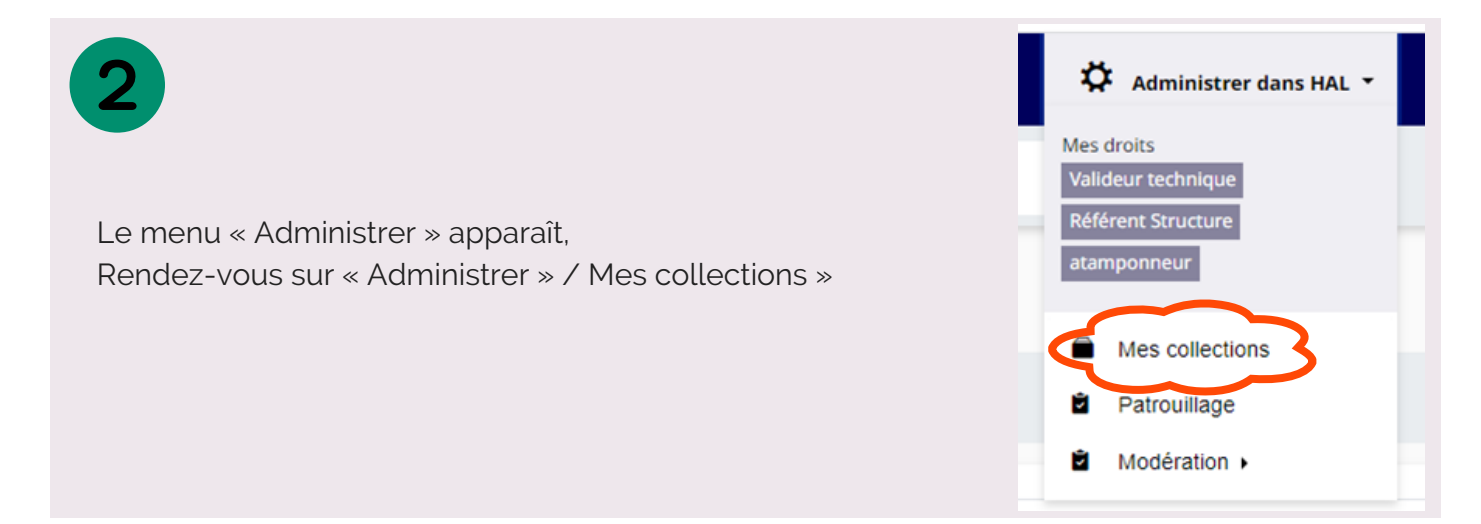

La page liste vos collections, cliquez sur la clé à molette à la droite du nom de votre collection.

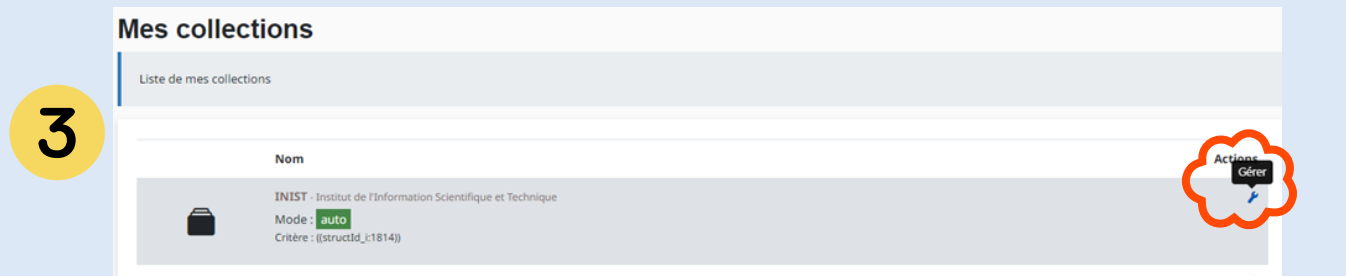

La page de gestion de votre collection apparaît,. Sous « Informations sur la collection », cliquez sur le bouton "Accéder aux statistiques".

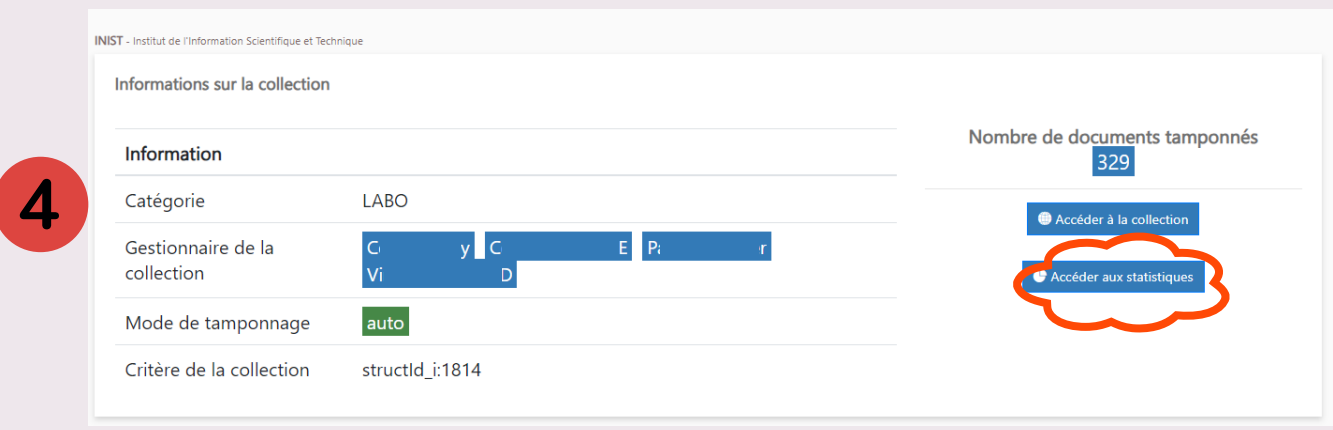

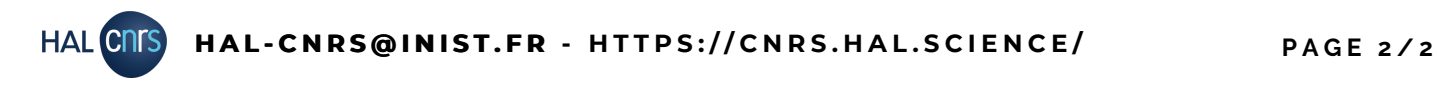

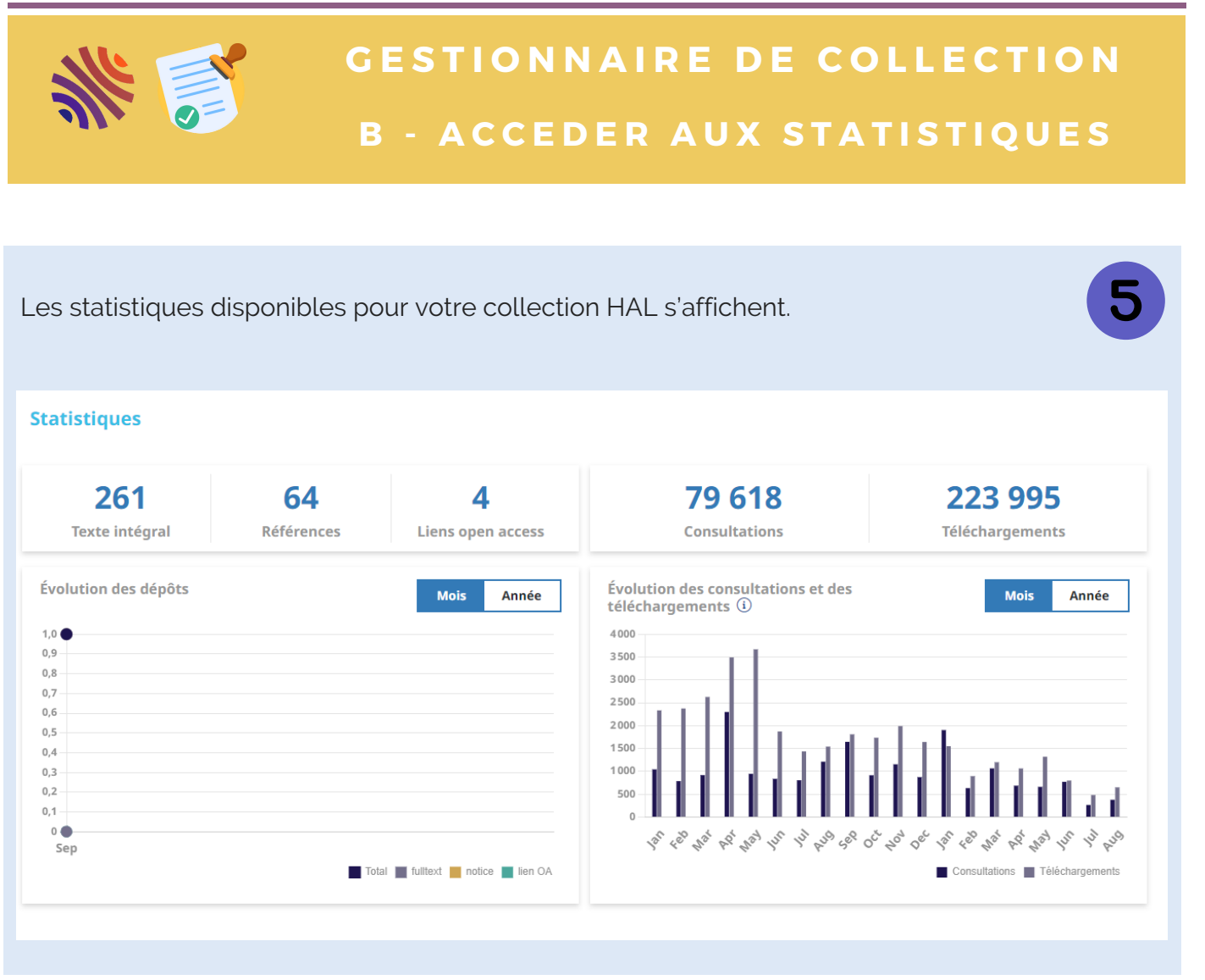

## **BESOIN DE PLUS DE STATISTIQUES ?**

**Vos administrateurs ont accès à des outils de statistiques plus avancés.**

**Votre collection dépend du portail HAL-CNRS, n'hésitez pas à prendre contact avec l'équipe HAL-CNRS pour une extraction de données ou de statistiques :**

**hal-cnrs@inist**